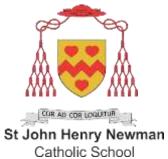

Catholic Scri

Scalegate Road, Carlisle, Cumbria CA2 4NL **Headteacher:** Mr J D McAuley BA (Hons)

Med

**Tel:** 01228 404942

Email: office@newman.cumbria.sch.uk

Website: www.newman.cumbria.sch.uk

2 February 2024

Dear Parent/Carer

## **GCSEPod: GCSE LEARNING AND REVISION**

We are delighted to announce that we have recently invested in GCSEPod, the award-winning digital content and revision provider used by over 1,700 schools worldwide. Regular use of GCSEPod has been shown to improve GCSE grades.

As a subscriber, your child now has access to GCSEPod's library of over 6,500 'Pods', 3-5-minute videos designed to deliver knowledge in short bursts. GCSEPod makes learning and revision much more manageable: every Pod is mapped to an exam board, and contains all the right facts, quotes, keywords, dates and annotated diagrams that your child needs for GCSE success – all neatly organised into topics and exam playlists.

One of the best things about GCSEPod is that it is so easy to access. You can download any Pod to your child's mobile device, and then they can watch them at any time, in any place, with or without internet. It's like they're carrying a whole set of textbooks in their pocket. Make sure you download the GCSEPod app from the App Store (Apple and Android are supported) to access this feature.

As well as Pods, GCSEPod also has a host of Student Learning Activities which are designed to help students commit content to their long-term memory. Alongside this is the award-winning Check & Challenge tool which provides quizzes for your child to test their knowledge and to track their progress throughout the academic year. Check & Challenge provides scaffolded support through hints, multiple choice options and feedback statements which helps to consolidate learning and build students' confidence.

We recommend that you talk about GCSEPod with your child – check that they've successfully activated their account and encourage them to make use of this amazing resource throughout their GCSE's. Once they've activated their account, they can browse the GCSEPod library and create their own playlists – just as they would when they're listening to music.

For more ways to support your child using GCSEPod, please visit <a href="www.gcsepod.com/parents">www.gcsepod.com/parents</a> where you'll find lots more information, a specially created Parent Toolkit with information on making the most of your child's subscription and links to their fantastic upcoming parent/carer webinars: <a href="https://www.gcsepod.com/podup-presents-parent-webinars/">https://www.gcsepod.com/podup-presents-parent-webinars/</a>

Your child has already been registered with GCSEPod, so all they need to do is activate their account by following the instructions below. If your child has already activated but can't remember their username and password, please ask them to contact the IT Office or Student Services.

- 1) Go to <a href="https://www.gcsepod.com">www.gcsepod.com</a> and click "Login" in the top right-hand corner
- 2) Press "Sign In with Office 365" orange button (shown below)
- 3) Use your school email address and password.

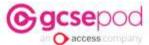

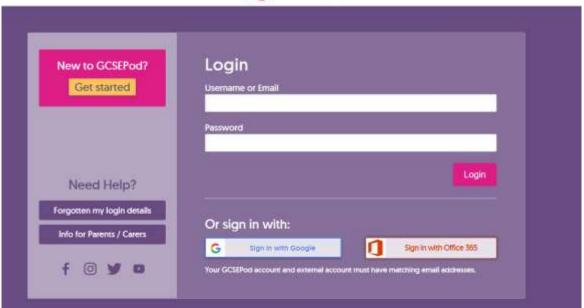

If you have any questions regarding GCSEPod please get in touch. I will be introducing Year 11 to GCSEpod in assembly on Friday. I would recommend that they start using it immediately, watching pods on their lowest performing areas from the recent PPEs.

Thank you for your continued support.

Yours sincerely

## Mrs L Love

Mrs L Love Assistant Headteacher